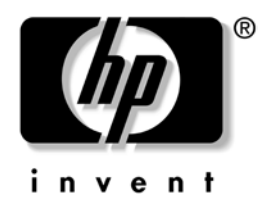

# **Priročnik za omrežno in internetno komunikacijo**

Poslovni namizni računalniki

Številka dela dokumenta: 312968-BA1

#### **februar 2003**

Definicije in navodila za uporabo funkcij omrežnih kartic, ki so tovarniško nameščene v izbranih modelih računalnikov. Vsebuje tudi informacije o ponudnikih internetnih storitev in reševanju težav z internetnim dostopom.

© 2002 Hewlett-Packard Company © 2002 Hewlett-Packard Development Company, L.P.

HP, Hewlett Packard in logotip Hewlett-Packard so blagovne znamke družbe Hewlett-Packard Company v ZDA in drugih državah.

Compaq in logotip Compaq sta blagovni znamki družbe Hewlett-Packard Development Company, L.P. v ZDA in drugih državah.

Microsoft in Windows sta blagovni znamki družbe Microsoft Corporation v ZDA in drugih državah.

Vsa druga imena izdelkov, omenjena v tem dokumentu, so lahko blagovne znamke njihovih proizvajalcev.

Družba Hewlett-Packard Company ni odgovorna za tehnične ali uredniške napake ali pomanjkljivosti v tem besedilu, niti za naključno ali posledično škodo, nastalo v povezavi z dobavo, izvedbo ali uporabo tega gradiva. Iinformacije v tem dokumentu so dane, "kot so", brez vsakršnega jamstva, vključno z naznačenimi jamstvi ustreznosti za prodajo in za določen namen, ter se lahko spremenijo brez poprejšnjega obvestila. Jamstva za izdelke HP so določena v izrecnih izjavah o omejenem jamstvu, priloženih tem izdelkom. Noben del tega dokumenta se ne sme razlagati kot dodatno jamstvo.

Ta dokument vsebuje zasebne informacije, ki so zaščitene z avtorskimi pravicami. Nobenega dela tega dokumenta ne smete fotokopirati, reproducirati ali prevesti v drug jezik brez poprejšnjega izrecnega pisnega dovoljenja družbe Hewlett-Packard Company.

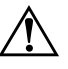

**POZOR:** Besedilo, poudarjeno na tak način, opozarja na možnost, da so lahko posledica neupoštevanja navodil telesne poškodbe ali smrtna nevarnost.

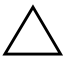

PREVIDNO: Besedilo, označeno na tak način, opozarja na možnost, da je lahko posledica nespoštovanja navodil poškodba opreme ali izguba podatkov.

**Priročnik za omrežno in internetno komunikacijo** Poslovni namizni računalniki

Prva izdaja (februar 2003) Številka dela dokumenta: 312968-BA1

# **Vsebina**

### **[1](#page-3-0) [Omrežne komunikacije](#page-3-1)**

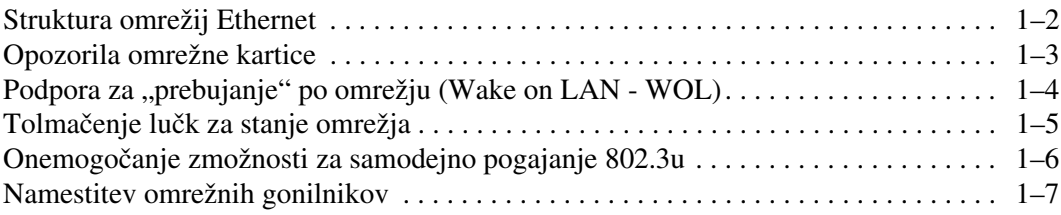

### **[2](#page-11-0) [Internetna komunikacija](#page-11-1)**

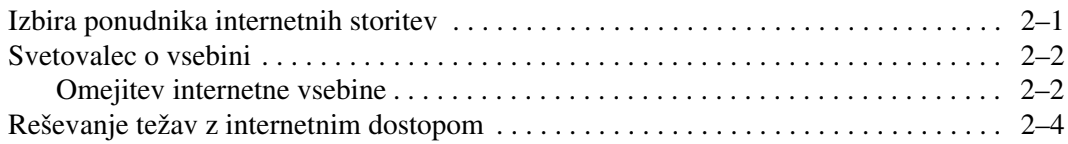

**1**

# **Omrežne komunikacije**

<span id="page-3-1"></span><span id="page-3-0"></span>Ta razdelek obsega naslednje teme:

- Struktura omrežij Ethernet
- Opozorila omrežne kartice
- Podpora za "prebujanje" po omrežju (Wake on LAN WOL)
- Tolmačenje lučk za stanje omrežja
- Onemogočanje možnosti za samodejno zaznavanje
- Namestitev omrežnih gonilnikov

V tem razdelku so informacije o omrežjih Ethernet ter strojnih vmesnikih in programskih gonilnikih naprav, potrebnih za dostop do omrežja Ethernet. Dostop do računalniškega omrežja takoj poveča vašo storilnost. Z drugimi uporabniki lahko skupno uporabljate in si delite sredstva, kot so tiskalniki, izmenjujete podatke med računalniki in izvajate skupne programe.

Računalnik je pripravljen za priključitev v omrežje saj ima vgrajen omrežni vmesnik, gonilniki za omrežje pa so že naloženi na trdem disku. Tako lahko računalnik takoj priključite v omrežje.

## <span id="page-4-0"></span>**Struktura omrežij Ethernet**

Vsa omrežja Ethernet so sestavljena iz kombinacije teh elementov:

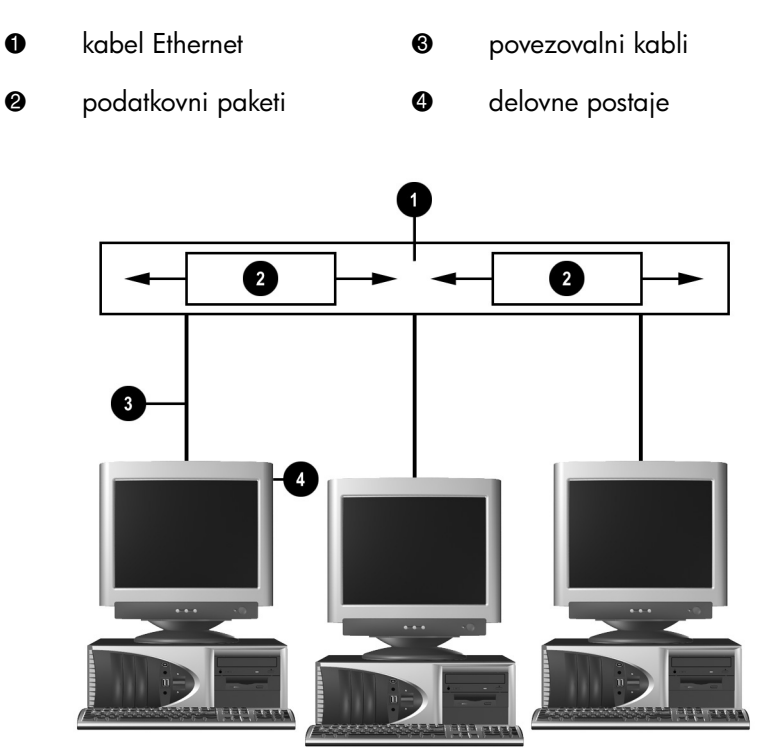

*Struktura omrežij Ethernet*

V Priročniku za strojno opremo najdete več podatkov o omrežnih priključkih in navodila za njihovo priključevanje.

### <span id="page-5-0"></span>**Opozorila omrežne kartice**

Nekatere omrežne kartice podpirajo funkcijo za opozorila omrežne kartice, ki skrbnikom sistema omogoča, da po omrežju na daljavo spremljajo delovanje posameznih računalnikov. Računalnik lahko po omrežju pošlje opozorila strojne opreme in operacijskega sistema, preden se naloži operacijski sistem, medtem ko se operacijski sistem nalaga, ko je računalnik v različnih napajalnih stanjih in ko je izklopljen. Glede na model omrežne kartice ta opozorila lahko obsegajo:

- "zamrznitev" sistemskega BIOS-a,
- "zamrznitev" operacijskega sistema,
- manjkajoč procesor,
- preseženo delovno temperaturo,
- vdor v ohišje,
- "pes čuvaj",
- spremljanje "srčnega utripa".

✎ Omrežne kartice, ki podpirajo pošiljanje opozoril, so skladne s specifikacijo ASF (Alert Standard Format) 1.0. Dogodki RMCP niso podprti zaradi pomanjkljive varnosti v specifikaciji ASF 1.0.

Opozorila omrežne kartice omogočite in konfigurirate z namestitvijo posrednikov ASF 1.0 za omrežno kartico, ki jo uporabljate. Ti so na voljo na naslovu [http://www.hp.com](http://www.compaq.com). Opozorila ASF lahko omogočite in konfigurirate tudi z DMI ali CIM.

## <span id="page-6-0"></span>Podpora za "prebujanje" po omrežju **(Wake on LAN - WOL)**

WOL lahko omogočite in onemogočite v operacijskih sistemih Windows 2000 in Windows XP.

Uporabite naslednji postopek:

#### *Windows 2000*

- 1. Izberite **Start > Settings >Control Panel**.
- 2. Dvokliknite **Network Dial-up Connections**.
- 3. Dvokliknite **Local Area Connection**.
- 4. Kliknite **Properties**.
- 5. Kliknite **Configure**.
- 6. Kliknite jeziček **Power Management** in nato izberite ali počistite potrditveno polje **Allow this device to bring the computer out of standby**.

#### *Windows XP*

- 1. Izberite **Start > Control Panel (Nadzorna plošča)**.
- 2. Dvokliknite **Network Connections (Omrežne povezave)**.
- 3. Dvokliknite **Local Area Connection (Povezava lokalnega omrežja)**.
- 4. Kliknite **Properties (Lastnosti)**.
- 5. Kliknite **Configure (Konfiguriraj)**.
- 6. Kliknite jeziček **Power Management (Upravljanje porabe)** in nato izberite ali počistite potrditveno polje **Allow this device to bring the computer out of standby (Dovoli tej napravi, da vrne računalnik iz stanja pripravljenosti)**.

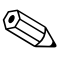

✎ Več informacij o prebujanju na daljavo najdete v *Priročniku za upravljanje namizja* ali v priročniku *Remote Management Administrators Guide.* Priročnik *Remote Management Administrator's Guide* je priložen orodjem za upravljanje na daljavo in je na voljo na CD-ju *Support Software* ali na Compaqovem spletnem mestu na naslovu [http://www.compaq.com.](http://www.compaq.com)

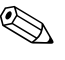

✎ Informacije o filtriranju neželenih dogodkov za prebujanje na daljavo najdete v dodatni dokumentaciji, priloženi orodju za napredno diagnostiko/konfiguracijo omrežne kartice.

### <span id="page-7-0"></span>**Tolmačenje lučk za stanje omrežja**

V izbrane omrežne kartice Ethernet sta vgrajeni lučki za stanje omrežja:

- Lučka za povezavo  $($ "link" $)$  zasveti, ko je sistem fizično povezan v dejavno omrežje.
- Lučka za dejavnost  $($ "activity" $)$  zasveti, računalnik zazna dejavnost omrežja. Kadar je računalnik povezan v zelo obremenjeno omrežje, bo lučka za dejavnost svetila skoraj neprekinjeno.
- Lučka za hitrost povezave sveti pri delovanju pri hitrosti 1000 Mb/s ali 100 Mb/s. Barva lučke označuje hitrost delovanja.

Na nekaterih omrežnih karticah sta samo dve lučki za stanje omrežja – ena za povezavo v omrežje (lučka sveti) in dejavnost omrežja (lučka utripa) ter druga za prenos s hitrostjo 1000 Mb/s ali 100 Mb/s. Vgrajena omrežna kartica ima na priključku za omrežni kabel dve lučki za stanje omrežja:

- Lučka za povezavo/dejavnost sveti zeleno, ko je kartica fizično povezana z omrežjem, in z utripanjem označuje dejavnosti omrežja.
- Lučka za hitrost povezave sveti zeleno pri hitrosti 1000 Mb/s, rumeno pri hitrosti 100 Mb/s in ne sveti pri hitrosti 10 Mb/s.

## <span id="page-8-0"></span>**Onemogočanje zmožnosti za samodejno pogajanje 802.3u**

Omrežne kartice s samodejnim zaznavanjem samodejno ugotovijo največjo hitrost in dupleksni način omrežja ter se prilagodijo največji možni hitrosti. Računalnik se začne samodejno pogajati, vsakič ko vzpostavi veljavno omrežno povezavo ali ko se naloži gonilnik omrežne kartice.

Poleg ugotavljanja hitrosti omrežja lahko računalnik samodejno zazna tudi, ali omrežje podpira polno dupleksno komunikacijo. Sistemi, ki podpirajo takšno komunikacijo, lahko hkrati oddajajo in sprejemajo podatke v omrežju. Poldupleksni sistemi tega ne morejo.

Po potrebi lahko možnost samozaznavanja onemogočite in sistem prisilite, da deluje v samo enem načinu.

#### *Windows 2000*

- 1. Izberite **Start > Settings >Control Panel**.
- 2. Dvokliknite **Network Connections**.
- 3. Dvokliknite **Local Area Connection**.
- 4. Kliknite **Properties**.
- 5. Kliknite **Configure**.
- 6. Kliknite jeziček **Advanced**.
- 7. Izberite **Link Speed/Duplex Mode** v spustnem seznamu Property.
- 8. Prilagodite nastavitve za hitrost in dupleksiranje glede na zmogljivost omrežja.
- 9. Kliknite **OK**. Spremembe utegnejo biti uveljavljene šele, ko znova zaženete računalnik.

#### *Windows XP*

- 1. Izberite **Start > Control Panel (Nadzorna plošča)**.
- 2. Dvokliknite **Network Connections (Omrežne povezave)**.
- 3. Dvokliknite **Local Area Connection (Povezava lokalnega omrežja)**.
- 4. Kliknite **Properties (Lastnosti)**.
- 5. Kliknite **Configure (Konfiguriraj)**.
- 6. Kliknite jeziček **Advanced (Dodatno)**.
- 7. Izberite **Link Speed/Duplex Mode** v spustnem seznamu Property (Lastnost).
- 8. Prilagodite nastavitve za hitrost in dupleksiranje glede na zmogljivost omrežja.
- 9. Kliknite **OK (V redu)**. Spremembe utegnejo biti uveljavljene šele, ko znova zaženete računalnik.

Dodatne informacije najdete v dokumentaciji, ki ste jo dobili z omrežno kartico.

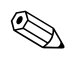

Za uporabo načinov 100Base-TX in n1000Base-Tx morate uporabiti kabel UTP kategorije 5 z omrežnim priključkom RJ-45.

## <span id="page-9-0"></span>**Namestitev omrežnih gonilnikov**

Gonilniki naprav v omrežni programski opremi omogočajo računalniku, da komunicira z omrežjem. Ker Compaq ne ve vnaprej, kateri operacijski sistem boste uporabljali, je računalnik že pripravljen za delo v več različnih okoljih.

Gonilniki omrežne kartice se naložijo v pomnilnik in omogočajo komunikacijo z omrežjem.

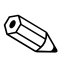

✎ Glede na model računalnika so priloženi gonilniki bodisi za Windows 2000, Windows XP Professional ali Windows XP Home. Če uporabljate drug operacijski sistem, lahko gonilnike naprav namestite z nosilcev podatkov, priloženih omrežnemu operacijskem sistemu, lahko pa jih dobite tudi od HP-ja. Če bo kdaj potrebna vnovična namestitev operacijskega sistema, uporabite CD-ROM za obnovo *Compaq Restore Plus!*.

Navodila za namestitev omrežnih gonilnikov so na voljo v obliki besedilnih datotek ASCII v imeniku *C:\COMPAQ\NIC*. Uporabite navodila v podimeniku za omrežno okolje, ki ga uporabljate.

Namestite pravilne gonilnike glede na operacijski sistem, ki ga uporabljate, kot je navedeno spodaj.

#### *Windows 2000*

Sledite navodilom v besedilnih datotekah ASCII v imeniku *C:\CPQNET*. Uporabite navodila v podimeniku za omrežno okolje, ki ga uporabljate.

### *Windows XP*

- 1. Izberite **Start > Control Panel (Nadzorna plošča)**.
- 2. Dvokliknite **Network Connections (Omrežne povezave)**.
- 3. Dvokliknite ikono **New Connection Wizard (Čarovnik za novo povezavo)** in sledite navodilom na zaslonu.

**2**

# **Internetna komunikacija**

<span id="page-11-1"></span><span id="page-11-0"></span>Ta razdelek obsega naslednje teme:

- Izbira ponudnika internetnih storitev
- Svetovalec o vsebini
- Reševanje težav z internetnim dostopom

### <span id="page-11-2"></span>**Izbira ponudnika internetnih storitev**

Ponudniki internetnih storitev (ISP) ponujajo klicni (telefonski ali kabelski) dostop do interneta in ustrezno programsko opremo. Večina ponudnikov internetnih storitev ponuja tudi elektronsko pošto, dostop do skupin novic, prostor za vaše spleten strani in tehnično podporo. Nekateri ponudniki internetnih storitev ponujajo podjetjem in posameznikom, ki želijo poslovati na internetu, komercialne storitve, kakršna je na primer gostovanje domen. Izberete lahko lokalnega ali nacionalnega ponudnika storitev.

Ponudniki dostopa kot sta MSN ali America Online (AOL) poleg dostopa do interneta ponujajo tudi posebne dodatne funkcije, vsebino in tehnično podporo. Tak ponudnik storitev lahko ponudi prilagodljive domače strani, razporejen v kategorije, s katerimi vam bo lažje najti najbolj priljubljene in uporabne strani na internetu.

Če želite najti ponudnika internetnih storitev, ki bo najbolj ustrezal vašim potrebam, poskusite naslednje:

- Poglejte v rumene strani telefonskega imenika,
- Vprašajte prijatelje in sodelavce za priporočila,
- Če že imate dostop do interneta, si lahko pri iskanju ponudnika internetnih storitev pomagate z iskalnikom, kot je na primer Google.
- Ponudniki internetnih storitev ponujajo več različnih načinov priklopa, ki ustrezajo različnim potrebam uporabnikov. Preverite in primerjajte načine priklopa, storitve, ki jih ponudniki ponujajo ter cene.

### <span id="page-12-0"></span>**Svetovalec o vsebini**

Internet sicer ponuja dostop do najrazličnejših informacij, vendar nekatere morda niso primerne za vse uporabnike.

Svetovalec o vsebini omogoča:

- Nadzor dostopa do interneta
- Nastavitev gesla
- Nastavitev seznama spletnih mest, ki si jih osebe, ki uporabljajo računalnik, ne bodo mogle ogledati.
- Prilagoditev vrst vsebine, ki si jih lahko osebe, ki uporabljajo računalnik, ogledajo z vašim dovoljenjem ali brez njega.

### <span id="page-12-1"></span>**Omejitev internetne vsebine**

#### *Windows 2000*

Če svetovalca o vsebini še niste omogočili:

- 1. Na namizju operacijskega sistema Windows, izberite **Start > Settings > Control Panel**.
- 2. Dvokliknite **Internet Options**.
- 3. Kliknite jeziček **Language**.
- 4. V okvirju Content Advisor kliknite **Enable**.
- 5. Kliknite kategorijo na seznamu in povlecite drsnik, da določite omejitve, ki jih želite uporabljati. Ponovite ta postopek za vsako od kategorij, ki jih želite omejiti.
- 6. Kliknite **OK** in vnesite svoje geslo v polje Password. Prikazano bo pogovorno okno z obvestilom, bo da je svetovalec o vsebini vklopljen. Kliknite **OK**.

Če ste svetovalca o vsebini že omogočili:

- 1. Izberite **Start > Settings > Control Panel**.
- 2. Dvokliknite **Internet Options**.
- 3. Kliknite jeziček **Language**.
- 4. Nastavitve spremenite takole:
	- a. Kliknite **Settings**. Vnesite geslo in kliknite **OK**.
	- b. Kliknite kategorijo na seznamu in povlecite drsnik, da določite omejitve, ki jih želite uporabljati. Ponovite ta postopek za vsako od kategorij, ki jih želite omejiti.
- 5. Če želite onemogočiti svetovalca o vsebini:
	- a. Kliknite **Disable**. Vnesite geslo in kliknite **OK**.
	- b. Prikazano bo pogovorno okno z obvestilom, bo da je svetovalec o vsebini izklopljen. Kliknite **OK**.

#### *Windows XP*

Če svetovalca o vsebini še niste omogočili:

- 1. Izberite **Start > Control Panel (Nadzorna plošča)**.
- 2. Dvokliknite **Internet Options (Internetne možnosti)**.
- 3. Kliknite jeziček **Language (Jezik)**.
- 4. V okvirju Content Advisor (Svetovalec o vsebini) kliknite **Enable (Omogoči)**. Če ste nastavili geslo za internetne nastavitve, ga boste morali zdaj vnesti.
- 5. Kliknite kategorijo na seznamu in povlecite drsnik, da določite omejitve, ki jih želite uporabljati. Ponovite ta postopek za vsako od kategorij, ki jih želite omejiti.
- 6. Kliknite **OK (V redu)** in vnesite svoje geslo v polje Password (Geslo). Prikazano bo pogovorno okno z obvestilom, bo da je svetovalec o vsebini vklopljen. Kliknite **OK (V redu)**.

Če ste svetovalca o vsebini že omogočili:

- 1. Izberite **Start > Control Panel (Nadzorna plošča)**.
- 2. Dvokliknite **Internet Options (Internetne možnosti)**.
- 3. Kliknite jeziček **Language (Jezik)**.
- 4. Nastavitve spremenite takole:
	- a. Kliknite **Settings (Nastavitve)**. Vnesite geslo in kliknite **OK (V redu)**.
	- b. Kliknite kategorijo na seznamu in povlecite drsnik, da določite omejitve, ki jih želite uporabljati. Ponovite ta postopek za vsako od kategorij, ki jih želite omejiti.
- 5. Če želite onemogočiti svetovalca o vsebini:
	- a. Kliknite **Disable (Onemogoči)**. Vnesite geslo in kliknite **OK (V redu)**.
	- b. Prikazano bo pogovorno okno z obvestilom, bo da je svetovalec o vsebini izklopljen. Kliknite **OK (V redu)**.

## <span id="page-14-0"></span>**Reševanje težav z internetnim dostopom**

Če naletite na težave z dostopom do interneta, se obrnite na ponudnika internetnih storitev ali pa poglejte v spodnjo tabelo, kjer so našteti nekateri pogosti vzroki in rešitve težav pri dostopu do interneta.

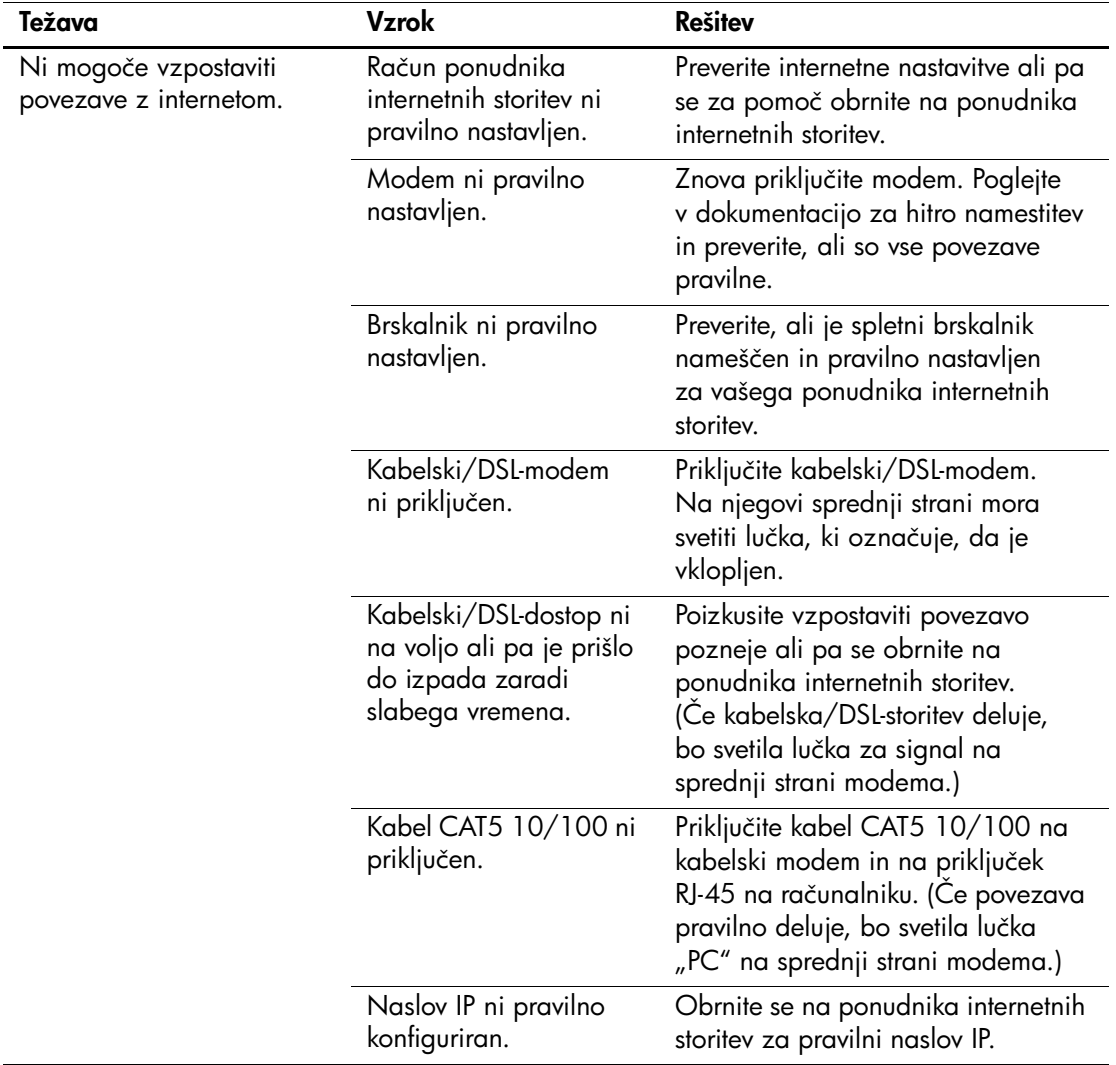

#### **Reševanje težav z internetnim dostopom**

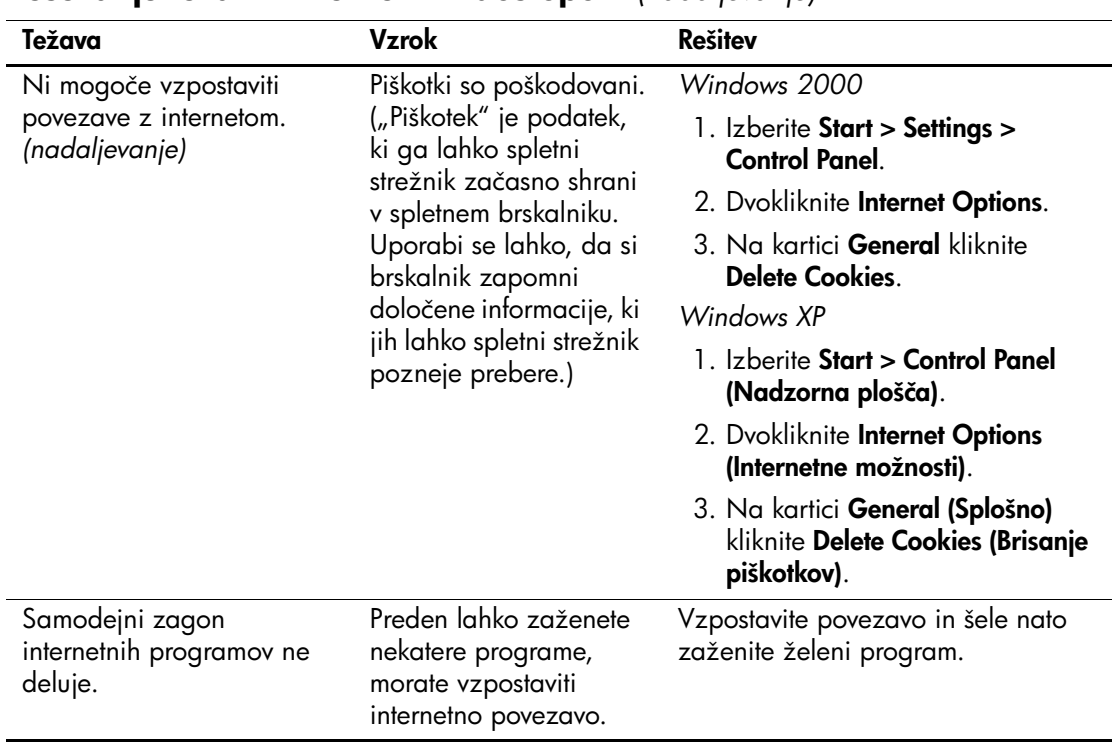

### **Reševanje težav z internetnim dostopom** *(nadaljevanje)*

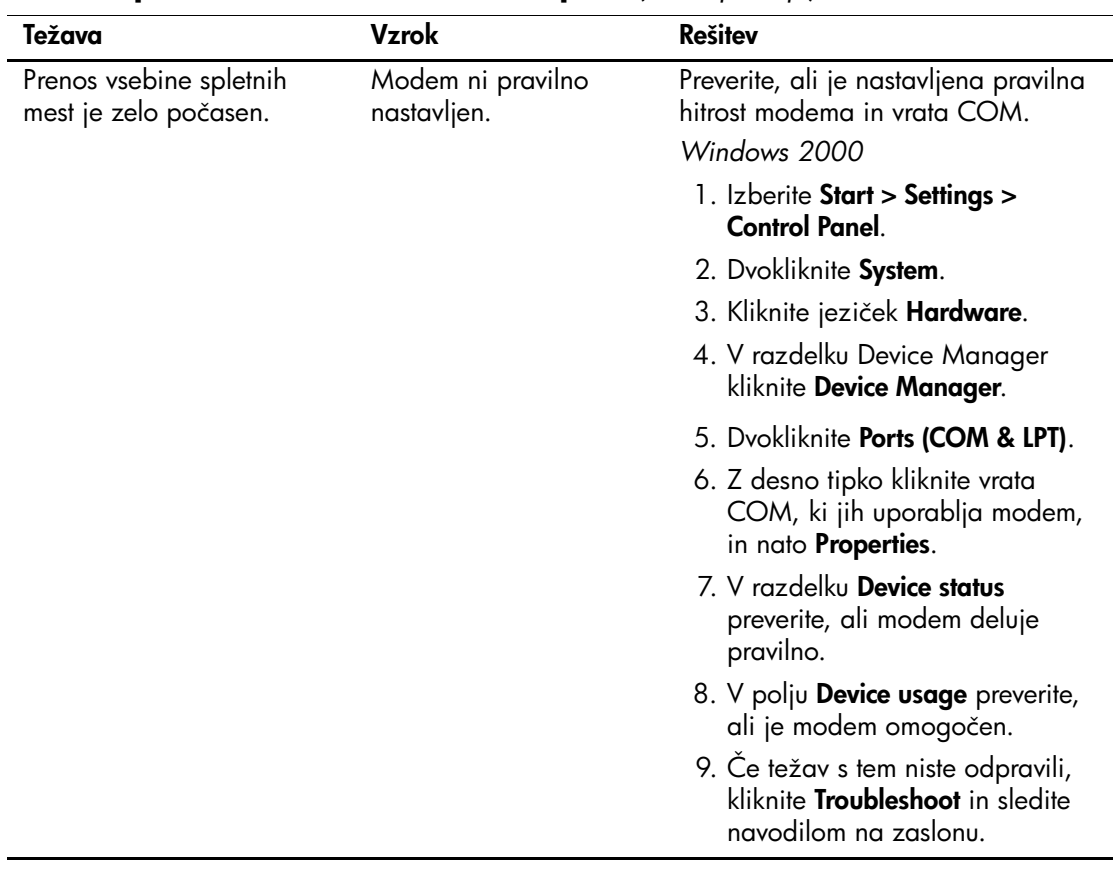

### **Reševanje težav z internetnim dostopom** *(nadaljevanje)*

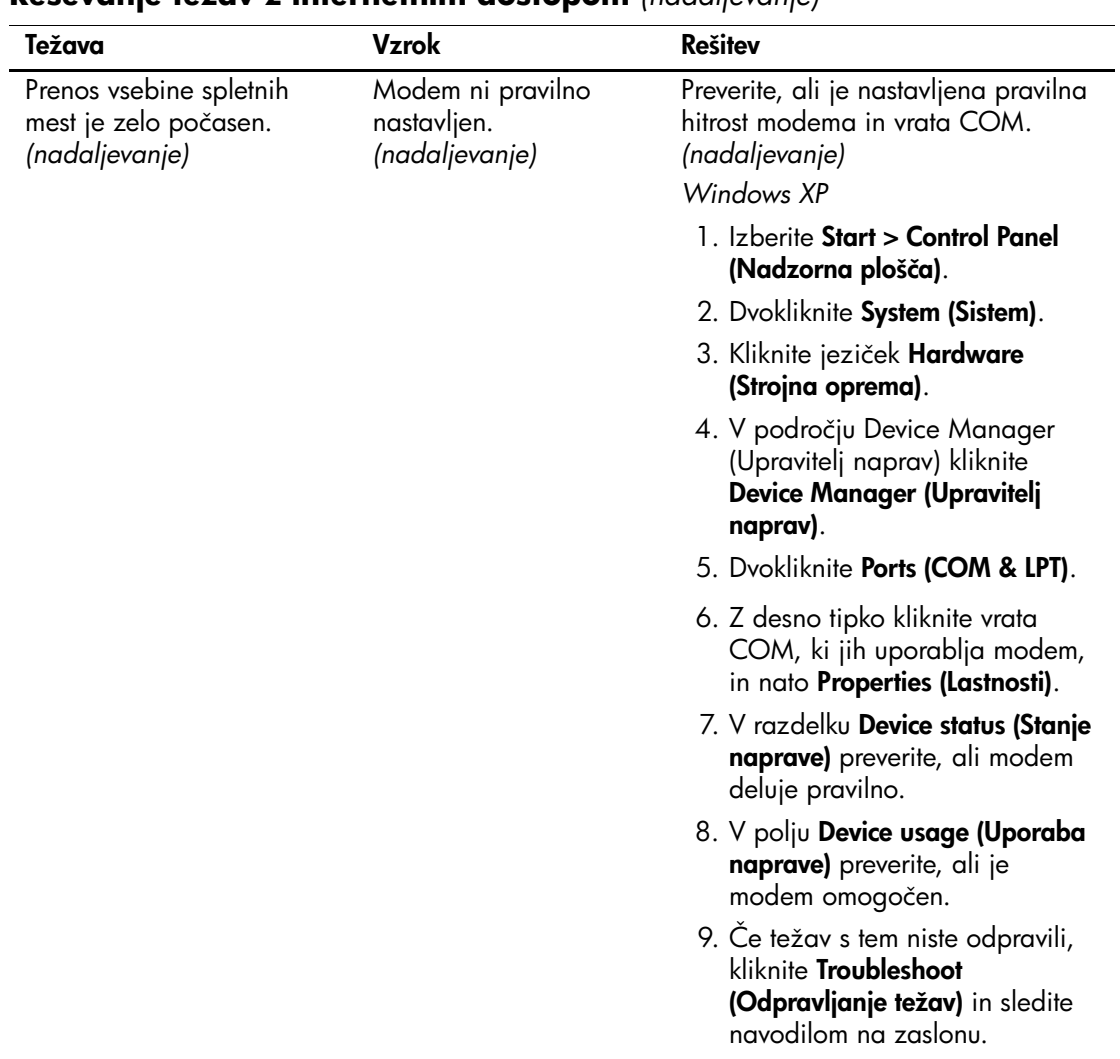

### **Reševanje težav z internetnim dostopom** *(nadaljevanje)*